#### **PARENT PORTAL SET UP**

### Agradeahead

## **STEP 1**

Go to the Parent Portal webpage: *[https://parentportal.agradeahead.com](https://parentportal.agradeahead.com/Login.aspx?ReturnUrl=%2f)*

#### **STEP 2**

Click on *Don't have an account? Create one now!*

*Note:* If your account was registered with Gmail, you can simply click on "Log In with Google."

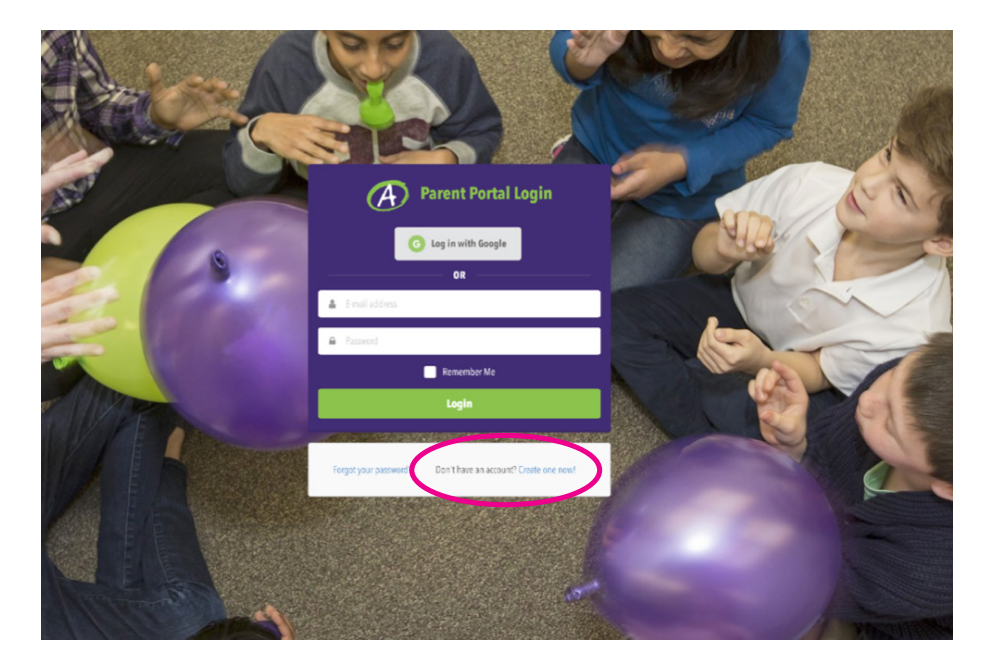

### **STEP 3**

Register for the Parent Portal.

- 1. Enter the email address you used to register your student(s) with Enrichment at Home. If you can't remember, please contact your administrator.
- 2. Create a password.
- 3. Passwords must have at least one non alphanumeric character.
- 4. Passwords must have at least one uppercase ('A'-'Z').
- 5. Click on "Create an Account."

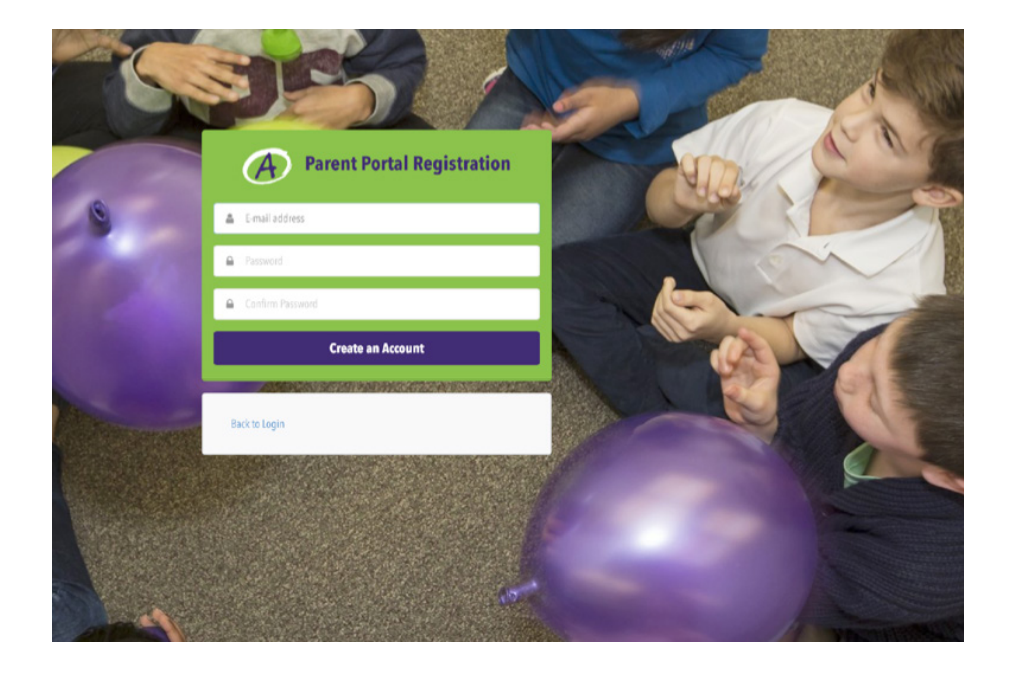

#### **PARENT PORTAL SET UP**

# Agradeahead.

## **STEP 4**

An email confirmation will be sent with a link to activate your account.

Once the email is confirmed, you will see the screen pictured below to the right. Then, you may continue to log in.

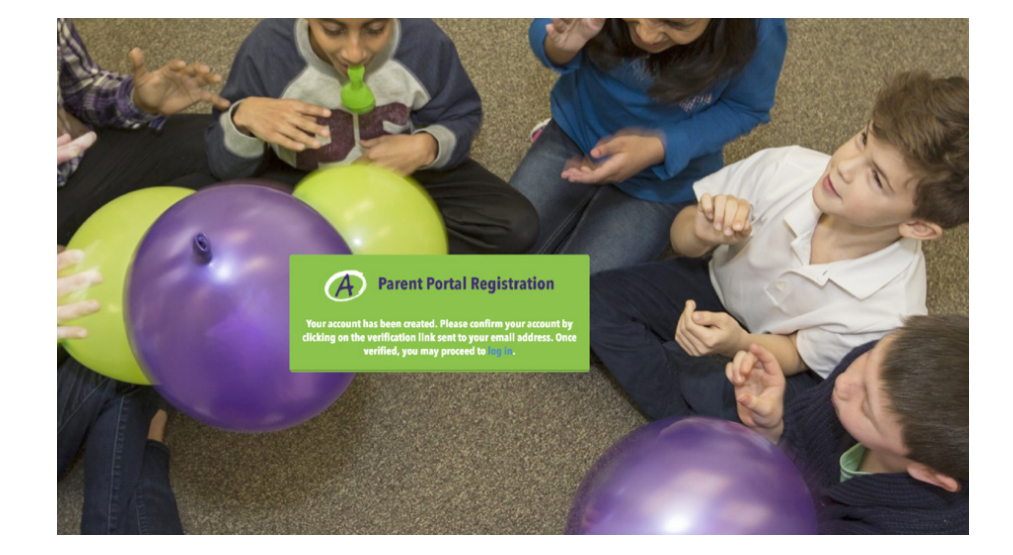

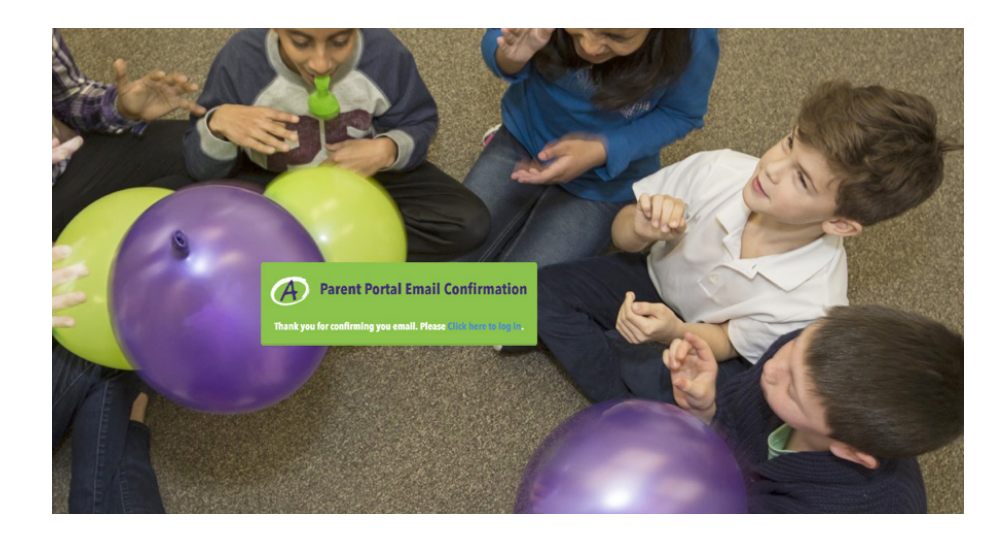

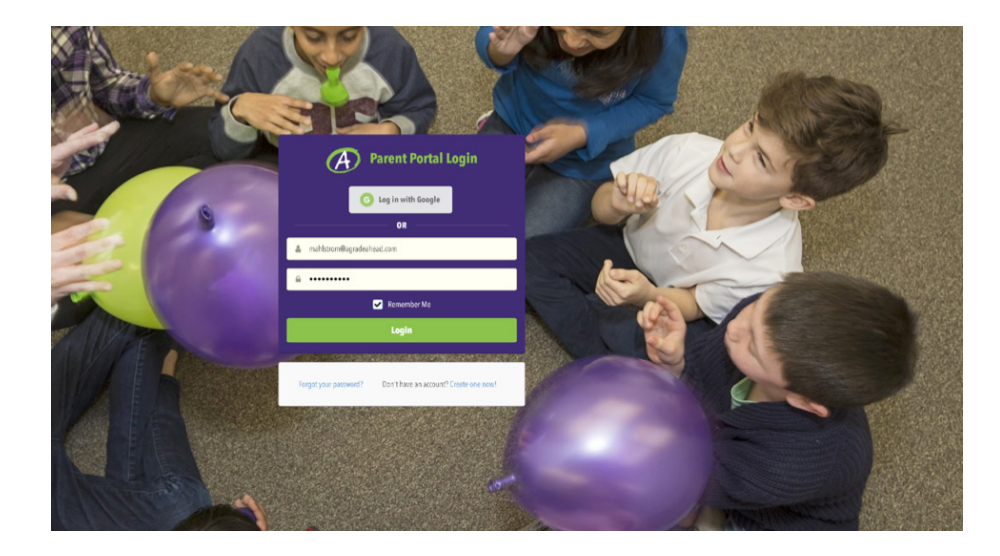